## **Wie werden die Wettbewerbsbeiträge eingereicht?**

- 1. Bei AUDIYOU anmelden
- 2. Auf Upload gehen (rechts oben)
- 3. Die Felder ausfüllen, die Kategorie auswählen, bei den Schlagwörtern u.A. **hkwettbewerb2024** eingeben (WICHTIG!)
- 4. Den eigenen Wettbewerbsbeitrag im **MP3-Format (!)** hinzufügen
- 5. Absenden Info: Die Beiträge werden erst nach der Preisverleihung freigeschaltet
- 6. Die Teilnahmebögen sind ausgefüllt und zugesendet

## Bei Fragen: mail an hinzundkunzt@audiyou.de

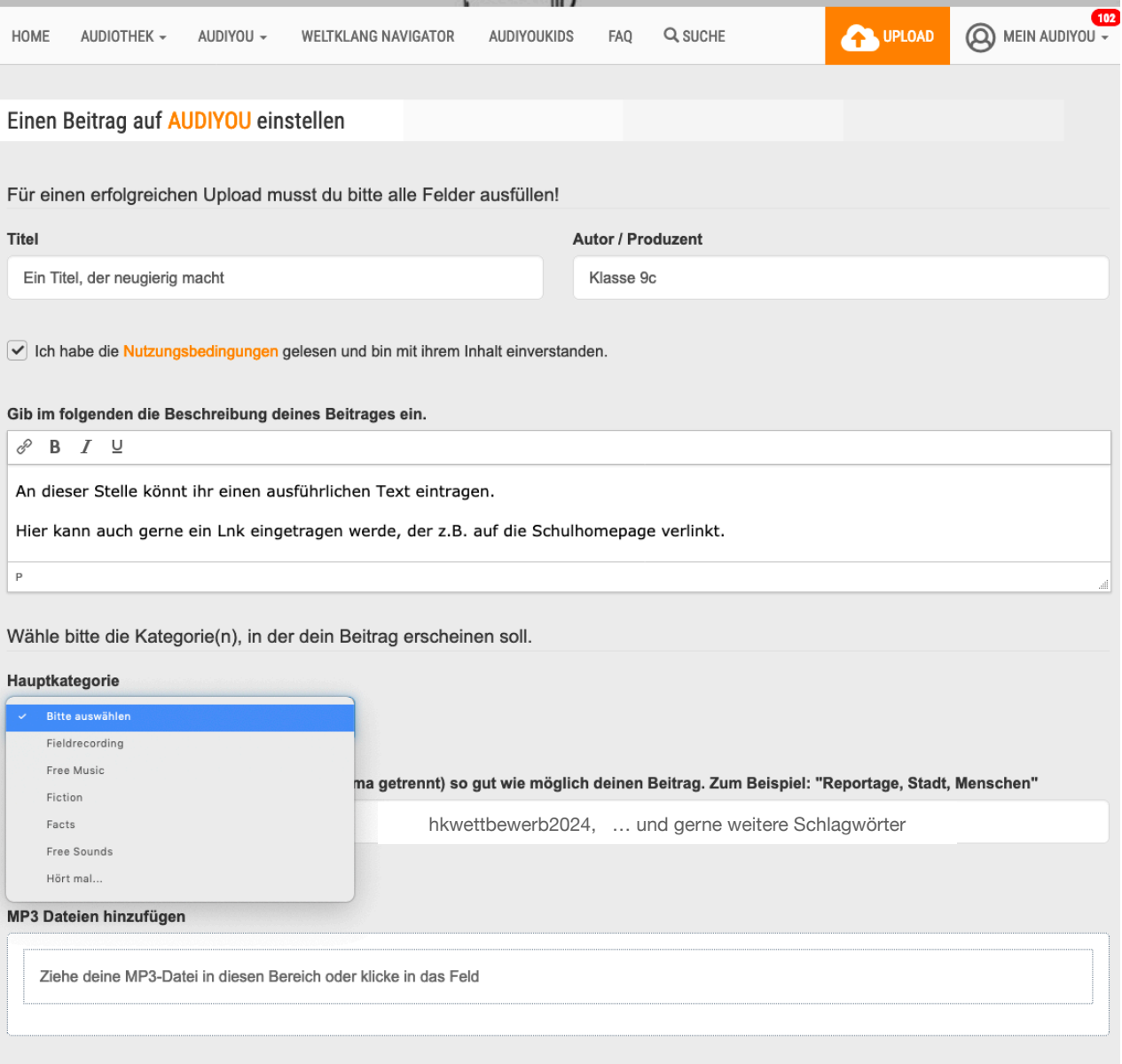